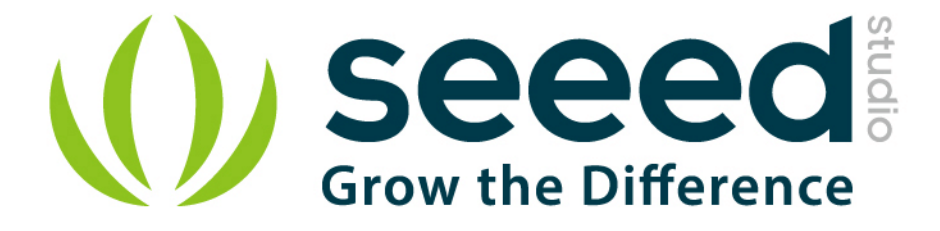

# Grove - Ear-clip Heart Rate Sensor

Release date: 9/20/2015

Version: 1.0

Wiki: http://www.seeedstudio.com/wiki/Grove - Heart rate ear clip kit

Bazaar:<http://www.seeedstudio.com/depot/Grove-Earclip-Heart-Rate-Sensor-p-1116.html>

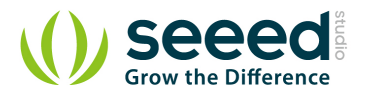

## <span id="page-1-0"></span>**Document Revision History**

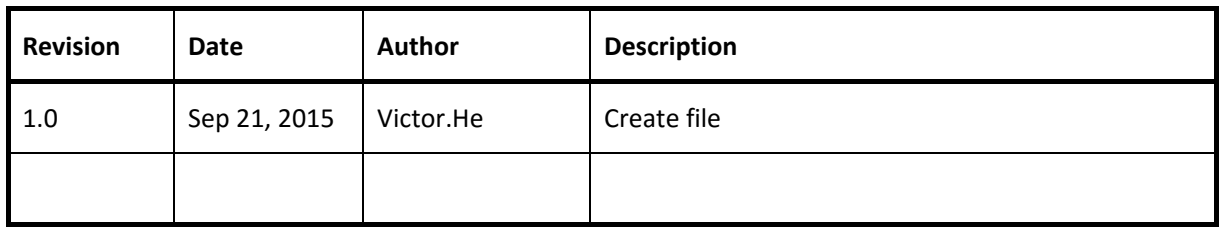

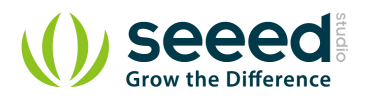

#### Contents

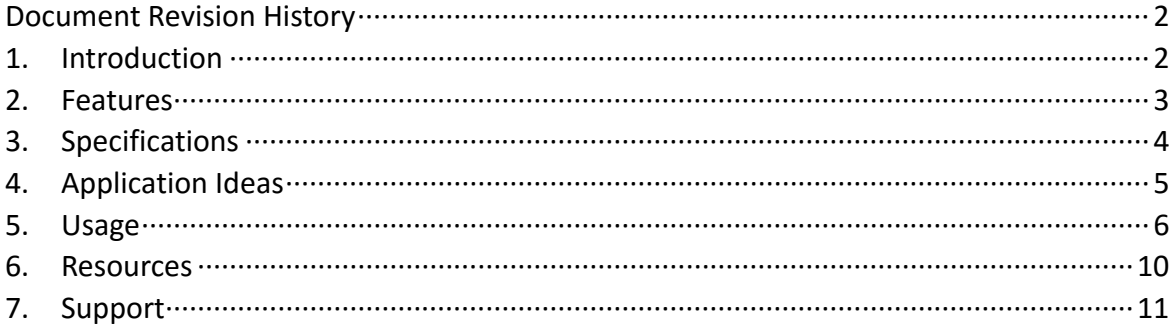

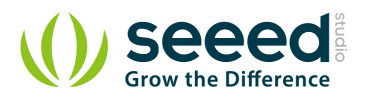

#### *Disclaimer*

*For physical injuries and possessions loss caused by those reasons which are not related to product quality, such as operating without following manual guide, natural disasters or force majeure, we take no responsibility for that.* 

*Under the supervision of Seeed Technology Inc., this manual has been compiled and published which covered the latest product description and specification. The content of this manual is subject to change without notice.*

#### *Copyright*

*The design of this product (including software) and its accessories is under tutelage of laws. Any action to violate relevant right of our product will be penalized through law. Please consciously observe relevant local laws in the use of this product.*

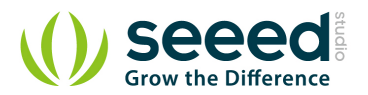

## <span id="page-4-0"></span>**1. Introduction**

The Heart Rate Ear clip kit contains a ear clip and a receiver module. The heart rate measure kit can be used to monitor heart rate of patient and athlete. The result can be displayed on a screen via the serial port and can be saved for analysis. The entire system is a high sensitivity, low power consumption and portable.

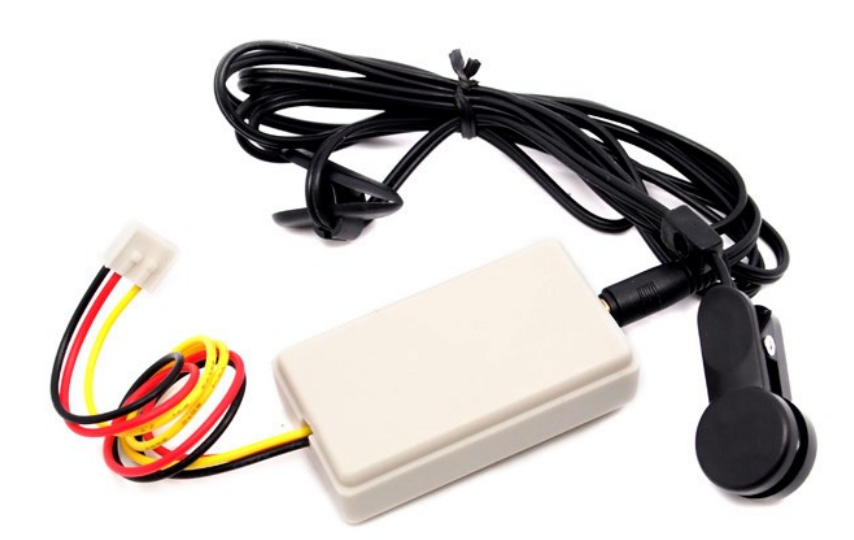

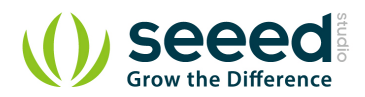

## <span id="page-5-0"></span>**2. Features**

- **C** Low power consumption
- **Convenient to use**
- **High sensitivity**
- **•** Fully RoHS compliant

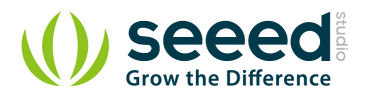

# <span id="page-6-0"></span>**3. Specifications**

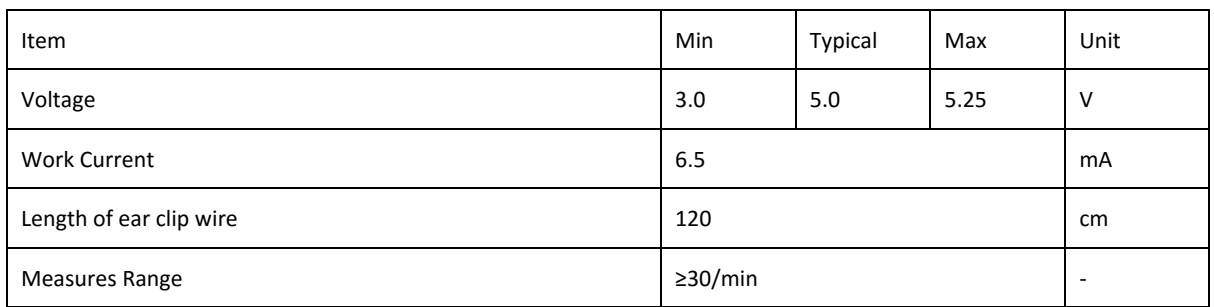

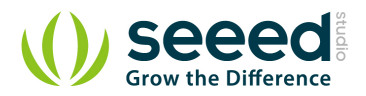

# <span id="page-7-0"></span>**4. Application Ideas**

● Heart rate monitor.

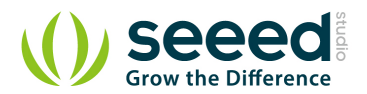

### <span id="page-8-0"></span>**5. Usage**

The following sketch demonstrates a simple application of using the Ear-clip Heart Rate Sensor to measure heart rate.

- Connect this module to the digital port D2 on [Grove-Base shield.](http://www.seeedstudio.com/depot/grove-base-shield-p-754.html?cPath=132) And connect Grove-LED to Digital port 4.
- Plug the Base Shield into Arduino/Seeeduino.

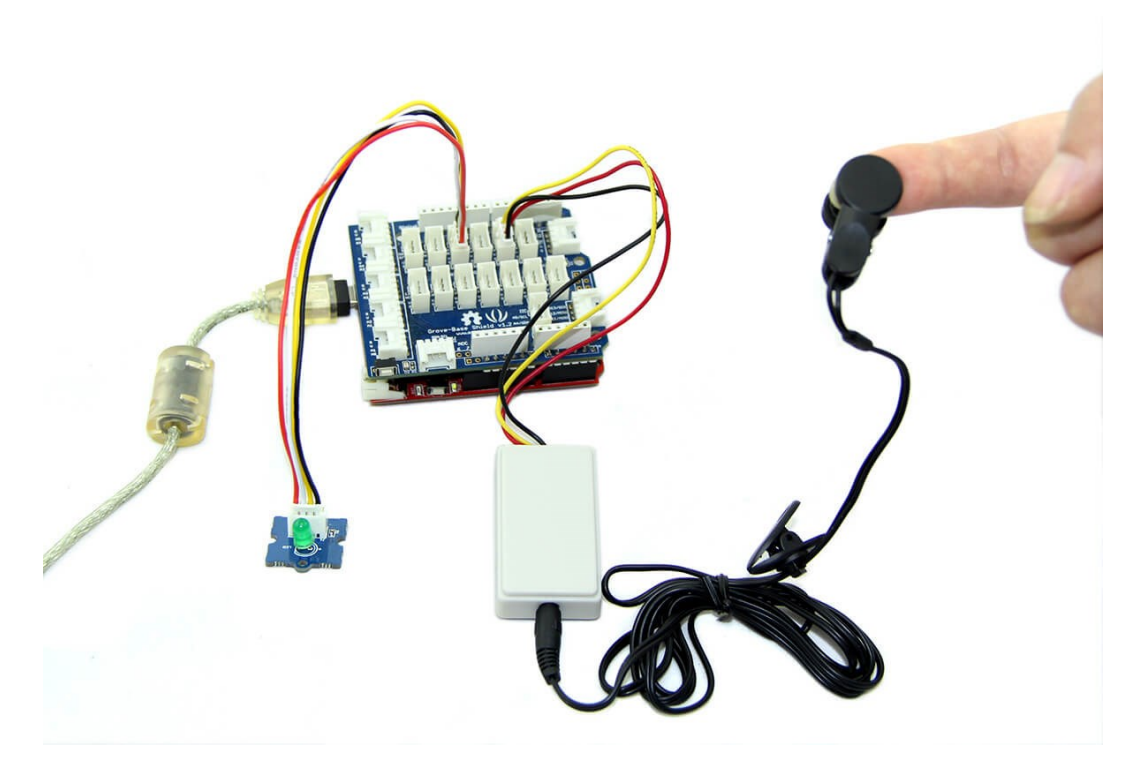

**Copy and paste code below to a new Arduino sketch.** 

```
// Function: This program can be used to measure heart rate, the lowest 
pulse in the program be set to 30.
// Use an external interrupt to measure it.
// Hardware: Grove - Ear-clip Heart Rate Sensor, Grove - Base Shield, 
Grove - LED
// Arduino IDE: Arduino-1.0
// Author: FrankieChu 
// Date: Jan 22, 2013
// Version: v1.0
// by www.seeedstudio.com
#define LED 4//indicator, Grove - LED is connected with D4 of Arduino
boolean led_state = LOW;//state of LED, each time an external interrupt
```
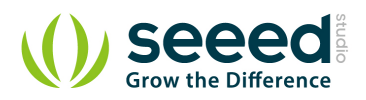

```
//will change the state of LED
unsigned char counter;
unsigned long temp[21];
unsigned long sub;
bool data_effect=true;
unsigned int heart rate;//the measurement result of heart rate
const int max_heartpluse_duty = 2000;//you can change it follow your 
system's request.
//2000 meams 2 seconds. System return error 
//if the duty overtrip 2 second.
void setup()
{
    pinMode(LED, OUTPUT);
    Serial.begin(9600);
    Serial.println("Please ready your chest belt.");
    delay(5000);
    arrayInit();
    Serial.println("Heart rate test begin.");
    attachInterrupt(0, interrupt, RISING);//set interrupt 0,digital port 
2
}
void loop()
{
    digitalWrite(LED, led_state);//Update the state of the indicator
}
/*Function: calculate the heart rate*/
void sum()
{
    if(data_effect)
    {
       heart_rate=1200000/(temp[20]-temp[0]);//60*20*1000/20_total_time 
       Serial.print("Heart_rate_is:\t");
       Serial.println(heart_rate);
    }
    data_effect=1;//sign bit
}
/*Function: Interrupt service routine.Get the sigal from the external 
interrupt*/
void interrupt()
{
    temp[counter]=millis();
    Serial.println(counter,DEC);
    Serial.println(temp[counter]);
```
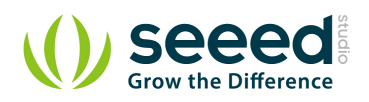

```
 switch(counter)
    {
    case 0:
        sub=temp[counter]-temp[20];
        Serial.println(sub);
        break;
    default:
        sub=temp[counter]-temp[counter-1];
        Serial.println(sub);
        break;
    }
    if(sub>max_heartpluse_duty)//set 2 seconds as max heart pluse duty
    {
        data_effect=0;//sign bit
        counter=0;
        Serial.println("Heart rate measure error,test will restart!" );
        arrayInit();
    }
    if (counter==20&&data_effect)
    {
        counter=0;
        sum();
    }
    else if(counter!=20&&data_effect)
    counter++;
    else
    {
        counter=0;
        data_effect=1;
    }
}
/*Function: Initialization for the array(temp)*/
void arrayInit()
{
    for(unsigned char i=0;i < 20;i ++)
    {
        temp[i]=0;
    }
    temp[20]=millis();
}
```
Upload the code, please click here if you do not know how to upload.

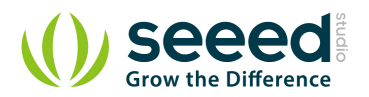

 Make sure the sensor contacts your ear skin. This is the signal when we are measuring the heart rate:

In the left of the figures which is a waveform diagram of the detected heartbeat, A high pulse comes when beating. Note: If the serial monitor return an error message, please change the position of the sensor.

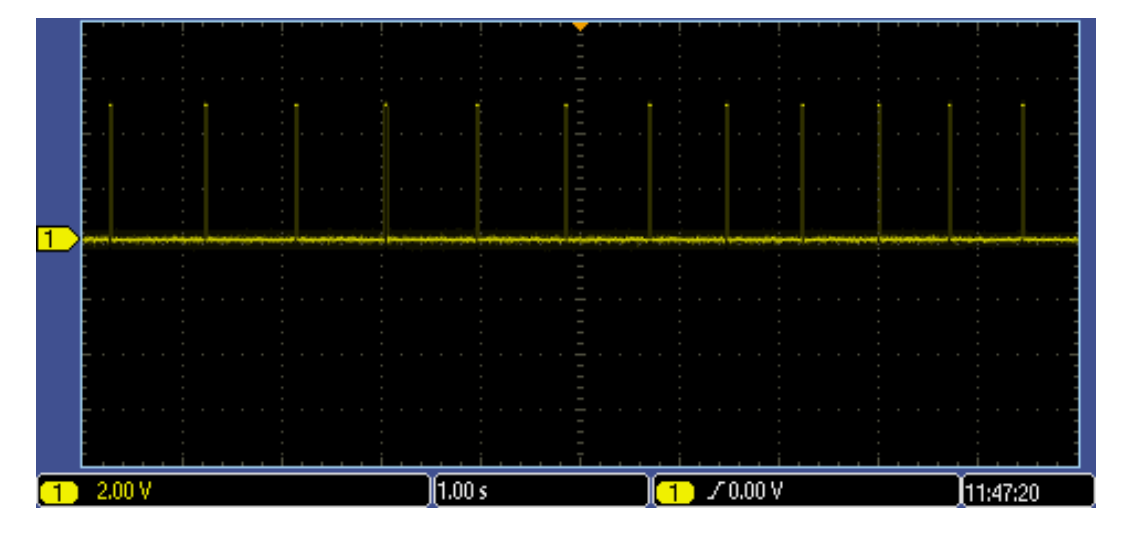

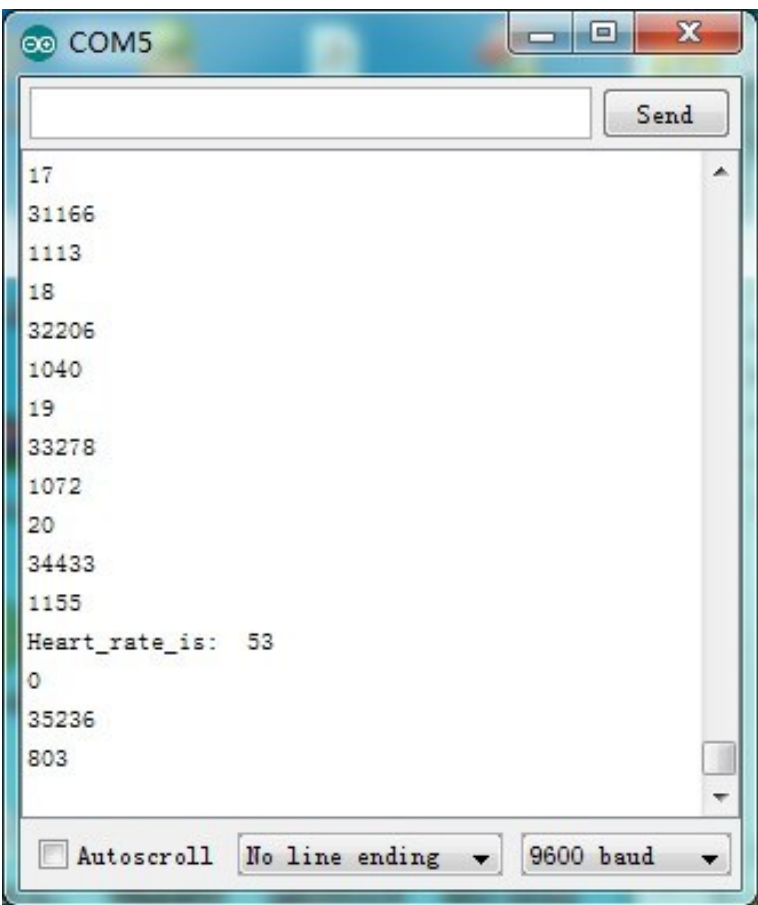

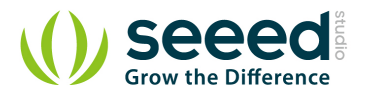

#### <span id="page-12-0"></span>**6. Resources**

Grove - [Ear-clip Heart Rate Sensor Demo code](http://www.seeedstudio.com/wiki/File:Grove_-_Heart_rate_chest_belt_V1.0.zip)